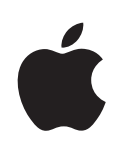

# **iPod shuπe 使用手册**

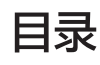

## **第 1 [章:关于](#page-4-0) iPod shuπe**

iPod shuffle [中的新功能](#page-4-0)

## **第 2 章:iPod shuπe [基本功能](#page-5-0)**

- [iPod](#page-5-0) shuffle 概览
- 使用 [iPod](#page-6-0) shuffle 控制
- [连接和断开](#page-7-0) iPod shuπe
- 9 关于 [iPod](#page-8-0) shuffle 电池

## **第 3 [章:设置](#page-11-0) iPod shuπe**

- 关于 [iTunes](#page-11-0)
- 设置 [iTunes](#page-12-0) 资料库
- [整理您的音乐](#page-13-0)
- 15 首次将 iPod shuffle [连接到电脑](#page-14-0)
- [将音乐添加到](#page-14-0) iPod shuffle

## **第 4 [章:听音乐](#page-21-0)**

- [播放音乐](#page-21-0)
- 使用 [VoiceOver](#page-22-0)
- [将轨道设定为以相同音量播放](#page-24-0)
- [设定音量限制](#page-25-0)

## **第 5 [章:将文件储存在](#page-27-0) iPod shuπe 上**

28 将 iPod shuffle [用作外部磁盘](#page-27-0)

## **第 6 [章:使用技巧和疑难解答](#page-29-0)**

[更新和恢复](#page-31-0) iPod shuffle 软件

## **第 7 [章:安全和操作](#page-33-0)**

- [重要安全信息](#page-33-0)
- [重要操作信息](#page-35-0)

## **第 8 [章:了解更多信息、服务及支持](#page-36-0)**

Regulatory [Compliance](#page-37-0) Information

## <span id="page-4-0"></span>**关于 iPod shuπ<sup>e</sup> 1**

## 恭喜您购买了 iPod shuffle。

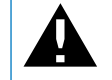

警告: 若要避免受到伤害, 使用 iPod shuffle 之前, 请先阅读本手册中的所有操作 说明以及第 7 章 "安全和操作"中的安全信息。

若要使用 iPod shuffle,您需要先将歌曲及其他音频文件放置在电脑上,然后使它们与 iPod shuffle 同步。

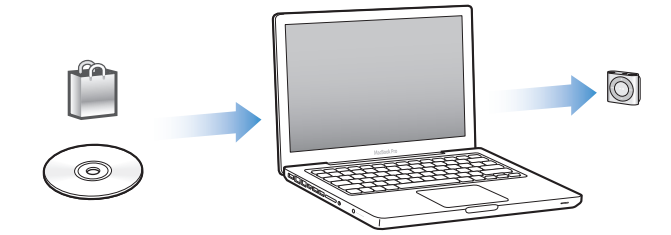

使用 iPod shuffle 执行以下操作:

- 同步歌曲和播放列表以便随时随地欣赏
- 欣赏 Podcast, 这是一种通过互联网传送的可下载广播式节目
- Â 欣赏从 iTunes Store 或 [audible.com](http://audible.com) 购买的有声读物
- 将 iPod shuffle 用作外部磁盘以储存或备份文件及其他数据

## iPod shuffle 中的新功能

- VoiceOver 按钮, 可通报轨道标题和表演者姓名, 让您切换播放列表以及报告电池状态
- Â 易于使用的直观控制
- Â 支持 Genius 混合曲目同步
- Â 支持 iTunes U 精选同步

# <span id="page-5-0"></span>**iPod** shuffle 基本功能

## 请阅读本章以了解 iPod shuffle 的功能、如何使用其控制以及更多 信息。

iPod shuffle 包装盒中包括 iPod shuffle、Apple Earphones 耳机以及将 iPod shuffle 连接到 电脑的 USB 2.0 电缆。

## iPod shuffle 概览

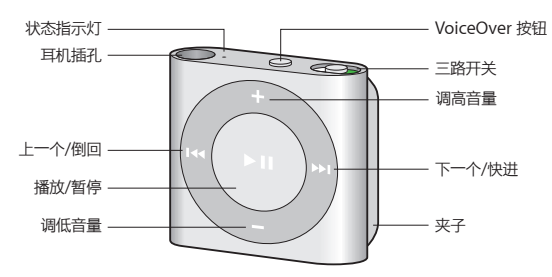

**若要使用 Apple Earphones 耳机:**

**■ 将耳机插入 iPod shuffle 上的耳机插孔。然后如图所示, 将耳塞放入耳朵中。** 

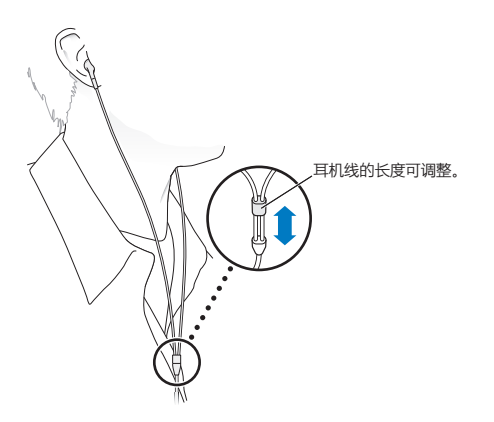

<span id="page-6-0"></span>【警告】使用 iPod shuffle 前请先阅读第 [34](#page-33-0) 页["重要安全信息](#page-33-1)"中有关避免听力损伤的所有安 全说明。

您可以在 [www.apple.com.cn/store](http://www.apple.com.cn/store) 上购买其他配件, 如 Apple Earphones with Remote and Mic 耳机或 Apple In-Ear Headphones with Remote and Mic 耳机。iPod shuffle 上不 支持麦克风。

## 使用 iPod shuffle 控制

正面控制、VoiceOver 按钮以及三路开关使得在 iPod shuffle 上播放歌曲、有声读物、音频 Podcast 和 iTunes U 精选很容易。

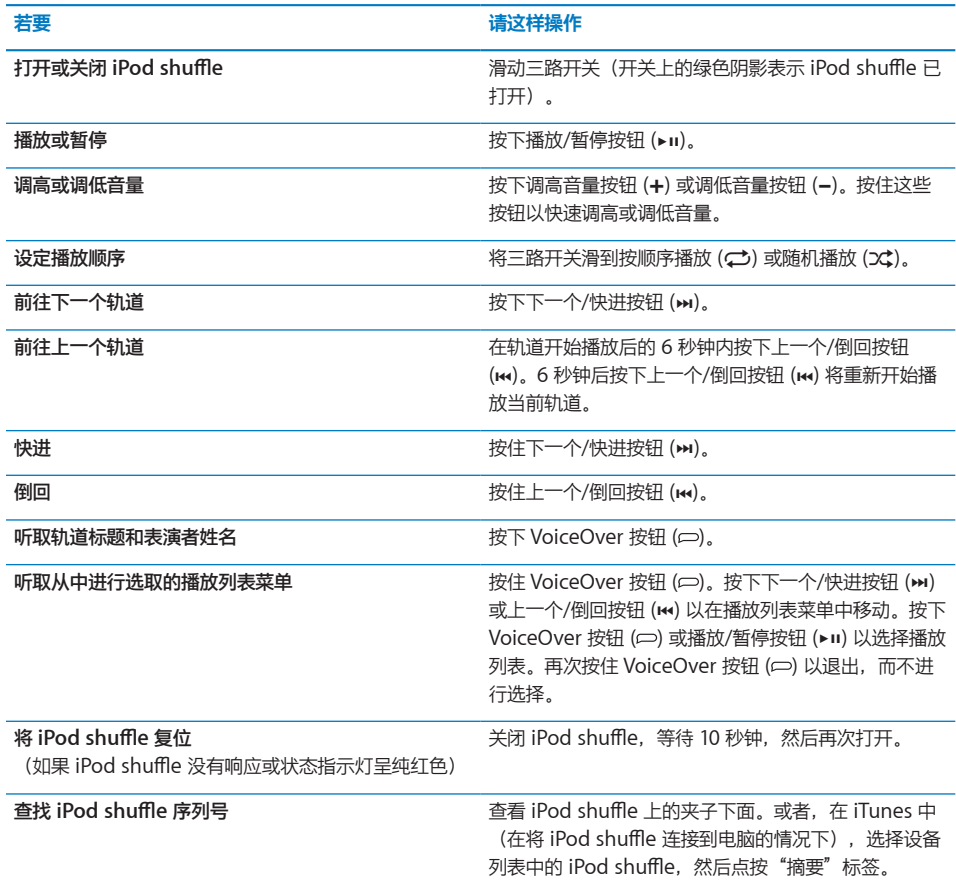

## <span id="page-7-0"></span>连接和断开 iPod shuffle

将 iPod shuffle 连接到电脑以同步歌曲及其他音频文件, 并给电池充电。完成后请断开 iPod shuffle.

【重要事项】若要将 iPod shuffle 连接到电脑, 请仅使用 iPod shuffle 附带的 USB 2.0 电缆。

## **连接 iPod shuπe**

#### **若要将 iPod shuπe 连接到电脑:**

■ 将附带的 USB 电缆的一端插入 iPod shuffle 的耳机插孔, 将另一端插入电脑上的高功率 USB 2.0 端口。

【注】切勿将 iPod shuffle 连接到键盘上的 USB 端口进行充电。

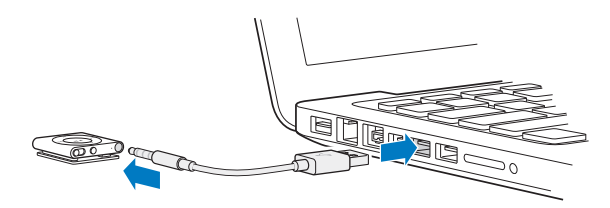

可在 [www.apple.com.cn/store](http://www.apple.com.cn/store) 上单独购买较长的 USB 电缆。

当您首次将 iPod shuffle 连接到电脑时, iTunes 会帮助您设置 iPod shuffle 并使它与 iTunes 资 料库同步。默认情况下, iTunes 会在您将 iPod shuffle 连接到电脑时自动同步它上面的歌曲。给 电池充电时,您可以同步歌曲。

如果您将 iPod shuffle 连接到其他电脑, 并且 iPod shuffle 被设定为自动同步音乐, iTunes 会在 同步任何音乐之前提示您。如果您点按"是",则 iPod shuπe 上已有的歌曲及其他音频文件都 会被抹掉,并替换为 iPod shuffle 所连接的新电脑上的歌曲及其他音频文件。有关将音乐添加到 iPod shuffle 或者配合多台电脑使用 iPod shuffle 的信息, 请参阅第 [22](#page-21-0) 页第 [4](#page-21-0) 章 ["听音乐"](#page-21-0)。

## **断开 iPod shuπe**

在同步音频文件或将 iPod shuffle 用作外部磁盘时, 切勿断开 iPod shuffle 与电脑的连接。如 果状态指示灯不呈橙色闪亮,或者您在 iTunes 窗口顶部看到"可以断开连接"信息,则可以断开 iPod shuπe。

【重要事项】如果您在 iTunes 中看到"不要断开连接"信息, 或者 iPod shuffle 上的状态指示灯 呈橙色闪亮, 则您必须先推出 iPod shuffle, 然后才能断开它。不这样做可能损坏 iPod shuffle 上的文件,而且需要您在 iTunes 中恢复 iPod shuffle。有关恢复的信息,请参阅第 [32](#page-31-0) 页"[更新](#page-31-1) [和恢复](#page-31-1) iPod shuffle 软件"。

如果将 iPod shuffle 用作磁盘 (请参阅第 [28](#page-27-0) 页 "将 iPod shuffle [用作外部磁盘"](#page-27-1)), 则必须始 终先推出 iPod shuffle, 再断开它。

## **若要推出 iPod shuπe:**

■ 在 iTunes 中, 点按推出按钮 (▲), 该按钮位于设备列表中 iPod shuffle 的旁边。

<span id="page-8-0"></span>如果您使用的是 Mac, 则也可以通过将桌面上的 iPod shuffle 图标拖到废纸篓来推出 iPod shuffle.

如果您使用的是 Windows PC, 则也可以在"我的电脑"中弹出 iPod shuffle, 或通过单击 Windows 系统任务栏中的"安全删除硬件"图标并选择 iPod shuffle 来弹出它。

## **若要断开 iPod shuπe:**

■ 从 iPod shuffle 和电脑上拔下 USB 电缆。

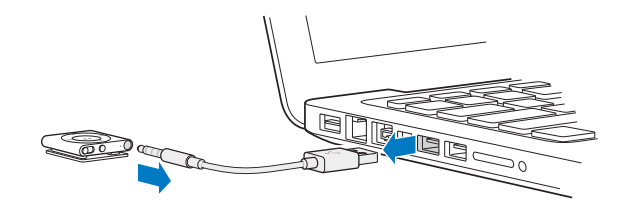

## 关于 iPod shuffle 电池

iPod shuffle 内部的可充电电池只能由 Apple 授权服务商进行更换。

为了获得最佳效果, 首次使用 iPod shuffle 时让电池充电大约三小时, 使其充满电。充电两小时 左右电池可充入 80% 的电量,约三小时可充满电。如果有一段时间未使用 iPod shuffle,则可能 需要给电池重新充电。

给电池充电时,您可以同步音乐。充满电之前,您也可以断开 iPod shuπe 并使用它。

## **给 iPod shuπe 电池充电**

您可以采用两种方式给 iPod shuffle 电池充电:

- 将 iPod shuffle 连接到电脑
- Â 使用 Apple USB Power Adapter 适配器(单独销售)。

## **若要使用电脑给电池充电:**

■ 使用附带的 iPod shuffle USB 电缆将 iPod shuffle 连接到电脑上的高功率 USB 2.0 端口。电脑 必须已开启日未讲入睡眠模式才能给 iPod shuffle 充电 (某些 Mac 机型在睡眠模式中可以给它 充电)。

当电池正在充电时,iPod shuffle 上的状态指示灯呈纯橙色。电池充满电后,状态指示灯呈绿色。 在 iTunes 中, iPod shuffle 名称旁边的电池图标也会显示电池状态。当电池正在充电时该图标显 示为闪电,充满电后显示为插头。

如果 iPod shuffle 正用作外部磁盘或正与 iTunes 同步, 则状态指示灯将呈橙色闪亮, 提示您必 须先推出 iPod shuffle, 然后才能断开它。在这种情况下, 电池可能仍在充电或已充满电。

如果您看到状态指示灯没有亮起,则 iPod shuffle 可能未连接到高功率 USB 2.0 端口。请尝试使 用电脑上的其他 USB 2.0 端口。

<span id="page-9-0"></span>如果您想要在离开电脑时给电池充电,您可以将 iPod shuffle 连接到 Apple USB Power Adapter 适配器(单独销售)。若要购买 iPod shuffle 配件,请访问 [www.apple.com.cn/store](http://www.apple.com.cn/store)。

## **若要使用 Apple USB Power Adapter 适配器给电池充电:**

- **1** 将附带的 iPod shuπe USB 电缆的一端连接到电源适配器,然后将另一端插入 iPod shuπe。
- **2** 将电源适配器插入已通电的电源插座。

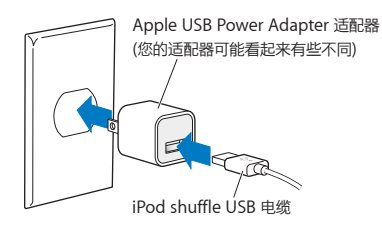

**【警告】**确定电源适配器完全装配好后再将其插入电源插座。使用前请先阅读第 [34](#page-33-0) 页第 [7](#page-33-0) 章 "[安全和操作"](#page-33-0)中有关使用 Apple USB Power Adapter 适配器的所有安全说明。

可充电电池的充电次数是有限的。电池续航时间及充电次数随使用方法和设置而变化。有关信息, 请访问 [www.apple.com.cn/batteries](http://www.apple.com.cn/batteries)。

## <span id="page-9-1"></span>**检查电池状态**

不论 iPod shuffle 是否连接到电脑, 您都可以检查它的电池状态。状态指示灯会告诉您电池大约 有多少电量。

如果 iPod shuffle 已打开,但没有连接到电脑,那么您可以按下 VoiceOver 按钮两次,以使用 VoiceOver 来听取电池状态。

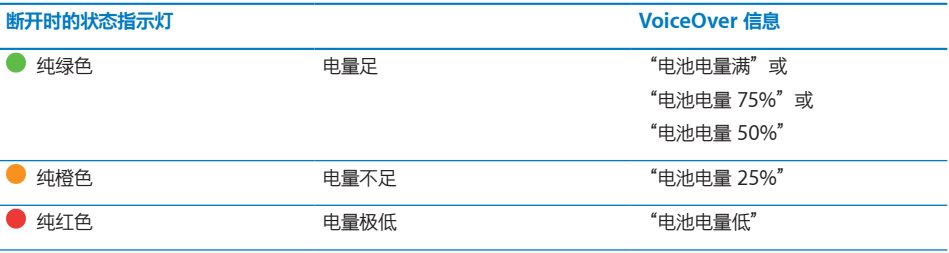

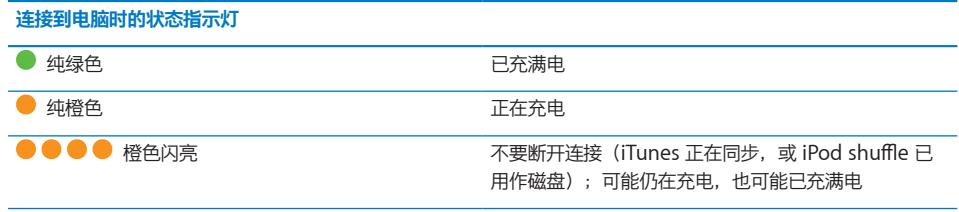

## <span id="page-11-0"></span>**设置 iPod shuπ<sup>e</sup> 3**

## 使用电脑上的 iTunes 来设置 iPod shuffle 以播放音乐及其他音频 内容。然后将 iPod shuffle 连接到电脑, 并使它与 iTunes 资料库 同步。

请继续阅读以了解有关 iPod shuffle 使用入门的更多信息,包括:

- 将您的 CD 精选、硬盘或 iTunes Store(iTunes 的一部分,仅在某些国家或地区可用)上的音 乐存入电脑上的 iTunes 应用程序中
- 将音乐及其他音频整理到播放列表中
- 使 iTunes 资料库中的歌曲、有声读物、Podcast 和 iTunes U 精选与 iPod shuffle 同步
- 随时随地听音乐或其他音频

## 关于 iTunes

iTunes 是一款可用于在 iPod shuffle 上设置、整理以及管理内容的免费软件应用程序。 iTunes 可以使音乐、有声读物和音频 Podcast 与 iPod shuffle 同步。如果尚未在电脑上安装 iPod shuffle 所需的 iTunes 10 或更高版本, 则可以从 [www.itunes.com/cn/download](http://www.itunes.com/cn/download) 下载。

安装 iTunes 后, 当您将 iPod shuffle 连接到电脑时, iTunes 会自动打开。您可以使用 iTunes 从 CD 和互联网导入音乐, 从 iTunes Store 购买音乐及其他音频, 创建所喜爱歌曲的个人选集 (称为播放列表), 同步 iPod shuffle, 以及调整 iPod shuffle 设置。

iTunes 还有一种称为 Genius 的功能,它可以使用 iTunes 资料库中的那些完美搭配在一起的 歌曲来创建即时播放列表和混合曲目。您可以将 Genius 混合曲目和播放列表从 iTunes 同步 到 iPod shuffle。若要使用 Genius,您需要 iTunes 帐户。若要了解如何设置 Genius,请参阅 第 [14](#page-13-0) 页"在 iTunes 中使用 [Genius](#page-13-1)"。

iTunes 还有许多其他功能。您可以刻录使用标准 CD 播放器播放的 CD (如果您的电脑安装了可 刻录 CD 驱动器);收听流化互联网广播;观看视频和电视节目;根据个人偏好给歌曲评级等等。 有关使用这些功能的信息,请打开 iTunes 并选取"帮助"> "iTunes 帮助"。

如果电脑上已安装 iTunes 10 或更高版本,并且已设置 iTunes 资料库,您可以跳到下一部分 第 [15](#page-14-0) 页 "首次将 iPod shuffle [连接到电脑"](#page-14-1)。

## <span id="page-12-0"></span>设置 iTunes 资料库

若要在 iPod shuffle 上听音乐, 您需要先将音乐导入到电脑上的 iTunes 资料库中。

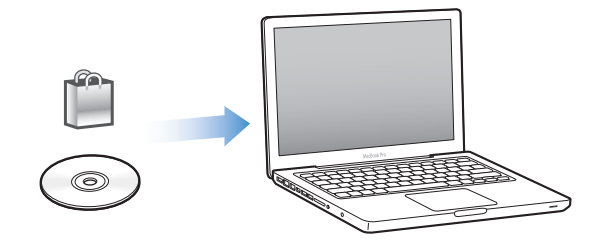

#### **将音乐及其他音频存入 iTunes 资料库有三种方法:**

- 购买音乐和有声读物,或者从 iTunes Store 在线下载 Podcast。
- 从音乐光盘导入音乐及其他音频。
- 将电脑上已有的音乐及其他音频添加到 iTunes 资料库。

## **使用 iTunes Store 购买歌曲和下载 Podcast**

如果您的电脑已接入互联网,您就可以轻松地使用 iTunes Store(仅在某些国家或地区可用) 在线购买并下载歌曲、专辑以及有声读物。您也可以订购和下载音频 Podcast,并且可以从 iTunes U 下载免费的教育内容。视频 Podcast 不能同步到 iPod shuffle。

若要使用 iTunes Store 在线购买音乐, 您必须在 iTunes 中设立免费的 iTunes 帐户, 然后查找 并购买想要的歌曲。如果您已经有 iTunes 帐户,则可以使用该帐户来登录 iTunes Store 并购买 歌曲。

不需要 iTunes Store 帐户也可播放或者下载 Podcast 或 iTunes U 类别内容。

若要进入 iTunes Store, 请打开 iTunes 并点按 iTunes 窗口左侧、"STORE"下方的"iTunes Store"。

## **将电脑上已有的歌曲添加到 iTunes 资料库**

如果您的电脑上歌曲的文件编码格式被 iTunes 支持,则您可以轻松地将这些歌曲添加到 iTunes。若要了解如何将电脑上的歌曲存入 iTunes, 请打开 iTunes, 然后选取"帮助"> "iTunes 帮助"。

使用 Windows 版的 iTunes,您可以将未被保护的 WMA 文件转换为 AAC 或 MP3 格式。如果 您的音乐资料库是使用 WMA 格式进行编码的,则此功能很有用。有关更多信息,请打开 iTunes 并选取"帮助" > "iTunes 帮助"。

## **将音乐光盘中的音乐导入到 iTunes**

iTunes 可以从音乐光盘中导入音乐及其他音频。如果您的电脑已接入互联网, iTunes 就可以从互 联网上获得 CD 歌曲的名称(如果有),并在该窗口中列出这些名称。将歌曲添加到 iPod shuffle 时, 会包括歌曲信息。若要了解如何将 CD 中的音乐导入到 iTunes, 请打开 iTunes, 然后选取 "帮助" $>$  "iTunes 帮助"。

## <span id="page-13-0"></span>**输入歌曲名称及其他信息**

如果您的电脑未接入互联网、您所导入的音乐没有可用的歌曲信息,或者您想要包括其他信息(如 作曲者姓名), 您可以手动输入该信息。若要了解如何输入歌曲信息, 请打开 iTunes, 然后选取 "帮助" $>$  "iTunes 帮助"。

## 整理您的音乐

在 iTunes 中, 您可以按任何方式将歌曲及其他项目整理到列表 (称为播放列表) 中。例如, 您可 以创建锻炼时欣赏的歌曲播放列表,或者创建适合不同心情的歌曲播放列表。

您也可以创建根据您定义的规则自动更新的智能播放列表。将歌曲添加到 iTunes 时, 如果歌曲符 合这些规则,就会被自动添加到该智能播放列表中。

您可以在 iTunes 中打开 Genius,并根据您所选择的歌曲,创建可完美搭配在一起的歌曲的播放 列表。Genius 还可以通过对歌曲进行排序并将歌曲归类为精选(称为 Genius 混合曲目),来自 动整理您的 iTunes 资料库。

您可以使用 iTunes 资料库中任意数量的歌曲来创建尽可能多的播放列表。与 iTunes 断开连接 后, 您不能在 iPod shuffle 上创建播放列表。将歌曲添加到播放列表或者稍后将其从播放列表中 移除并不会将它从 iTunes 资料库中移除。

当您在 iPod shuffle 上欣赏播放列表时,在 iTunes 中创建的所有播放列表的行为方式都相同。 您可以在 iPod shuffle 上按名称选取它们。

若要了解如何在 iTunes 中设置播放列表, 请打开 iTunes 并选取"帮助"> "iTunes 帮助"。

## <span id="page-13-1"></span>**在 iTunes 中使用 Genius**

Genius 会在 iTunes 资料库中查找那些能够完美搭配在一起的歌曲,并使用它们来创建 Genius 播放列表和 Genius 混合曲目。Genius 是一项免费服务,但您需要 iTunes Store 帐户才能使用 它。如果您没有帐户,则可以在打开 Genius 时设立一个。

Genius 播放列表是根据您所选择的歌曲创建的。在您选择一首歌曲后,iTunes 随后会使用能够 与所选歌曲完美搭配在一起的歌曲编纂成 Genius 播放列表。

Genius 混合曲目是预选择的能够完美搭配在一起的歌曲选集。它们是由 iTunes 使用您 iTunes 资料库中的歌曲专为您创建的。每组 Genius 混合曲目都设计用于在您每次播放它时都带给您不同 的聆听体验。基于您的 iTunes 资料库中音乐的多样性,iTunes 最多可以创建 12 组 Genius 混合 曲目。

若要创建 Genius 播放列表和 Genius 混合曲目,您需要先在 iTunes 中打开 Genius。有关信 息, 请打开 iTunes, 然后选取"帮助"> "iTunes 帮助"。

像其他任何 iTunes 播放列表一样, 在 iTunes 中创建的 Genius 播放列表和 Genius 混合曲目也 可以被同步到 iPod shuffle。您不能手动将 Genius 混合曲目添加到 iPod shuffle。

## <span id="page-14-1"></span><span id="page-14-0"></span>首次将 iPod shuffle 连接到电脑

安装 iTunes 后首次将 iPod shuffle 连接到电脑时, iTunes 会打开并且"设置助理"会出现。如 果 iTunes 未自动打开,请手动打开它。

## **若要使用"iPod shuπe 设置助理":**

- 1 输入 iPod shuffle 的名称。此名称将会出现在 iTunes 窗口左侧的设备列表中。
- **2** 选择您的设置。

默认情况下, "自动同步"已被选定。如果您保持此选项处于被选定状态且 Genius 已打开, 则 iTunes 会将 iTunes 资料库中的 Genius 混合曲目同步到 iPod shuπe。如果 Genius 未打开, 则 iTunes 会使用 iTunes 资料库中的歌曲填充 iPod shuffle, 并将它们放入"所有歌曲"播放列 表中。有关自动同步和手动同步的更多信息,请参阅下一部分。

默认情况下, VoiceOver 也已被选定。保持此选项处于被选定状态以在欣赏 iPod shuffle 上的歌 曲及其他项目时,听取轨道标题和表演者姓名,更改播放列表以及听取电池状态。有关更多信息, 请参阅第 [23](#page-22-0) 页"使用 [VoiceOver](#page-22-1)"。

**3** 点按"完成"。

任何时候将 iPod shuffle 连接到电脑时, 您都可以更改设备名称和设置。

点按"完成"后, "摘要"面板就会出现。如果您选择了自动同步, 则 iPod shuffle 会开始 同步。

## 将音乐添加到 iPod shuπe

在 iTunes 中导入并整理音乐后,您可以轻松地将音乐添加到 iPod shuπe。

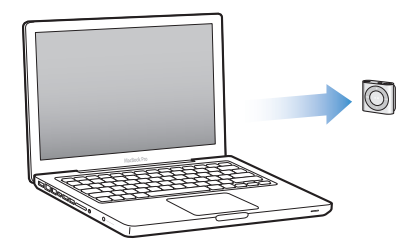

若要管理将歌曲及其他音频内容从电脑添加到 iPod shuffle 的方式, 请将 iPod shuffle 与电脑连 接, 然后使用 iTunes 偏好设置来选取 iPod shuffle 设置。

## **自动或手动添加内容**

您可以采用以下两种方式,设定 iTunes 将音乐添加到 iPod shuffle:

• 自动同步: 当您将 iPod shuffle 连接到电脑时, iPod shuffle 会自动更新以与 iTunes 资料库 中的歌曲及其他项目保持一致。如果首次同步 iPod shuffle 时打开了 Genius, 则 iTunes 会 使用从 iTunes 资料库创建的多达四组 Genius 混合曲目来填充 iPod shuπe。如果还留下任 何可用空间, 则 iTunes 会对 iTunes 资料库中的其他歌曲进行同步。如果 Genius 未打开, 则 iTunes 会对 iTunes 资料库中的歌曲和播放列表进行同步以填充 iPod shuπe。

稍后,您可以修改自动同步选项以包括所选播放列表、表演者、专辑和风格。您还可以自动同 步其他音频,包括 Podcast、有声读物和 iTunes U 精选。有关更多信息,请参阅以下部分。

• 手动管理音乐:连接 iPod shuffle 时,您可以将歌曲和播放列表逐一拖到 iPod shuffle 中,以 及从 iPod shuffle 中逐一删除歌曲和播放列表。使用此选项,您可以从多台电脑添加歌曲,而 不会抹掉 iPod shuffle 上的歌曲。手动管理音乐时, 在断开 iPod shuffle 之前必须始终将它从 iTunes 中推出。请参阅第 [18](#page-17-0) 页["手动管理](#page-17-1) iPod shuffle"。

## **自动同步音乐**

默认情况下,iPod shuffle 被设定为在您将它连接到电脑时同步所有歌曲和播放列表。这是将 音频内容添加到 iPod shuffle 的最简单方法—您只需将 iPod shuffle 连接到电脑,让它自动 添加歌曲、有声读物、音频 Podcast 和 iTunes U 精选, 然后断开它即可。如果您在上次连接 iPod shuffle 后向 iTunes 中添加了任何歌曲, 则只要空间允许, 就会使它们与 iPod shuffle 同 步。如果您从 iTunes 中删除了歌曲, 则它们会从 iPod shuffle 中移除。

#### **若要使音乐与 iPod shuπe 同步:**

■ 只需将 iPod shuffle 连接到电脑。如果 iPod shuffle 被设定为自动同步,则更新便会开始。

【**重要事项】如果将 iPod shuffle 连接到尚未与其进行同步的电脑,则会出现一条信息询问您是** 否想要自动同步歌曲。如果您接受,则所有歌曲及其他音频内容都将从 iPod shuπe 中抹掉并替 换为该电脑上的歌曲及其他项目。如果您不接受, 则您仍可以手动将歌曲添加到 iPod shuffle, 而不会抹掉 iPod shuffle 上已有的任何歌曲。

将音乐从电脑同步到 iPod shuffle 时, iTunes 状态窗口会显示进度, 并且您会在设备列表中的 iPod shuffle 旁边看到一个同步图标。更新完成后, 您会在 iTunes 中看到"iPod 同步已完成" 信息。iTunes 窗口底部的状态条会显示不同类型的内容所占用的磁盘空间。

如果在设置过程中,您未选取自动将音乐同步到 iPod shuffle,则可以稍后进行同步。

如果 iPod shuffle 上的空间不足以储存您的所有音乐,您可以将 iTunes 设定为仅同步所选播放 列表、表演者、专辑和风格。

**若要设定 iTunes 将所选播放列表、表演者、风格和专辑中的音乐同步到 iPod shuπe:**

- 1 将 iPod shuffle 连接到电脑。
- 2 在 iTunes 的设备列表中选择 iPod shuffle, 然后点按"音乐"标签。
- 3 选择"同步音乐",然后选取"选定的播放列表、表演者、风格和专辑"。
- **4** 选择您想要的播放列表、表演者、风格和专辑。

5 若要将 iTunes 设定为自动填充 iPod shuffle 上的任何剩余空间, 请选择"用歌曲自动填充可用 空间"。

如果您有 Genius 混合曲目, iTunes 会先使用它们来填充该空间。如果 iPod shuffle 上的剩余空 间不足以储存另一组 Genius 混合曲目, 则 iTunes 会使用其他歌曲来填充该空间。

**6** 点按"应用"。

更新会自动开始。

如果在"摘要"面板中选择了"仅同步选中的歌曲", 则 iTunes 将仅同步选中的项目。

## **将 Genius 混合曲目同步到 iPod shuπe**

您可以设定 iTunes 将 Genius 混合曲目同步到 iPod shuffle。Genius 混合曲目只能自动同步, 因此如果您手动管理内容,则不能将 Genius 混合曲目添加到 iPod shuπe。

如果 Genius 混合曲目没有填满可用空间, 并且您选择了"用歌曲自动填充可用空间"选项, 则 iTunes 会选择 iTunes 资料库中的其他歌曲并进行同步。

## **若要设定 iTunes 将所选 Genius 混合曲目同步到 iPod shuπe:**

- 1 在 iTunes 的设备列表中选择 iPod shuffle, 然后点按"音乐"标签。
- 2 选择"同步音乐",然后选取"选定的播放列表、表演者、风格和专辑"。
- **3** 在"播放列表"下方,选择您想要的 Genius 混合曲目。
- **4** 点按"应用"。

如果在"摘要"面板中选择了"仅同步选中的歌曲", iTunes 将仅同步选中的项目。

## **自动同步 Podcast**

将 Podcast 添加到 iPod shuffle 的设置与添加歌曲的设置无关。Podcast 设置不会影响歌曲设 置, 反之亦然。您可以将 iTunes 设定为自动同步所有 Podcast 或所选 Podcast, 您也可以手动 将 Podcast 添加到 iPod shuffle.

#### **若要将 iTunes 设定为自动更新 iPod shuπe 上的 Podcast:**

- 1 在 iTunes 的设备列表中选择 iPod shuffle, 然后点按"Podcast"标签。
- 2 在 "Podcast" 面板中, 选择 "同步 Podcast"
- **3** 选择您想要的 Podcast、专题节目和播放列表,然后设定同步选项。
- **4** 点按"应用"。

如果将 iTunes 设定为自动同步 Podcast, 则每次 iPod shuffle 被连接到电脑时, 都会进行 更新。

如果在"摘要"面板中选择了"仅同步选中的歌曲", iTunes 将仅同步选中的项目。

## <span id="page-17-0"></span>**将 iTunes U 精选添加到 iPod shuπe**

iTunes U 是 iTunes Store 的一部分,包括免费的演讲、语言课程、有声读物等等, 它们可供下 载并同步到 iPod shuffle。将 iTunes U 精选添加到 iPod shuffle 的设置与添加其他内容的设 置无关。iTunes U 设置不会影响其他设置,反之亦然。您可以将 iTunes 设定为自动同步所有 iTunes U 精选或所选 iTunes U 精选, 您也可以手动将 iTunes U 内容添加到 iPod shuffle。

## **若要将 iTunes 设定为自动同步 iTunes U 内容:**

- 1 在 iTunes 的设备列表中选择 iPod shuffle, 然后点按"iTunes U"标签。
- **2** 在"iTunes U"面板中,选择"同步 iTunes U"。
- **3** 选择您想要的精选和项目,然后设定同步选项。
- **4** 点按"应用"。

如果将 iTunes 设定为自动同步 iTunes U 内容, 则每次 iPod shuffle 被连接到电脑时, 都会进行 更新。

如果在"摘要"面板中选择了"仅同步选中的歌曲", iTunes 将仅同步选中的项目。

## **将有声读物添加到 iPod shuπe**

您可以从 iTunes Store 或 [audible.com](http://audible.com) 购买和下载有声读物,也可以从 CD 导入有声读物,然 后在 iPod shuffle 欣赏它们。

使用 iTunes 将有声读物添加到 iPod shuffle。如果您自动同步 iPod shuffle,则 iTunes 资料库 中的每本有声读物都会作为单独的播放列表进行同步,您可以使用 VoiceOver 来选择这些播放列 表。如果您手动管理 iPod shuffle 上的内容, 则可以一次添加一本有声读物。

## **若要将有声读物同步到 iPod shuπe:**

- 1 在 iTunes 的设备列表中选择 iPod shuffle, 然后点按"图书"标签。
- **2** 选择"同步有声读物",然后执行以下一项操作:
	- Â 选择"所有有声读物"。
	- Â 选择"所选有声读物",然后指定您想要的图书。
- **3** 点按"应用"。

更新会自动开始。

## <span id="page-17-1"></span>**手动管理 iPod shuπe**

如果您手动管理 iPod shuffle, 则可以逐一添加和移除歌曲、播放列表、Podcast 以及有声读 物。您可以将多台电脑上的音乐及其他音频内容添加到 iPod shuffle, 而不会抹掉 iPod shuffle 上已有的项目。

您可以手动将 Genius 播放列表添加到 iPod shuffle, 但不能手动添加 Genius 混合曲目。

将 iPod shuffle 设定为手动管理音乐,会关闭 iTunes 的"音乐"、"Podcast"和"iTunes U" 面板中的自动同步选项。您不能在手动管理一些内容的同时自动同步另一些内容,反之亦然。

如果将 iTunes 设定为手动管理内容,则稍后可以将它设定为自动同步。

## **若要手动管理 iPod shuπe 上的音频内容:**

- 1 在 iTunes 的设备列表中选择 iPod shuffle, 然后点按"摘要"标签。
- **2** 在"选项"部分选择"手动管理音乐"。
- **3** 点按"应用"。

手动管理 iPod shuffle 时, 在断开 iPod shuffle 之前必须始终将它从 iTunes 中推出。

#### **若要将歌曲或其他项目添加到 iPod shuπe:**

- **1** 在 iTunes 的"资料库"列表中点按"音乐"或其他项目。
- **2** 将歌曲或其他项目拖到设备列表中的 iPod shuπe。

您还可以拖移全部播放列表,以使它们与 iPod shuffle 同步,或者选择多个项目并将它们同时拖 到 iPod shuffle 中。

## **若要从 iPod shuπe 中移除歌曲或其他项目:**

- **1** 在 iTunes 的设备列表中选择 iPod shuπe。
- 2 选择 iPod shuffle 下方的"音乐"、"有声读物"或"Podcast"。
- **3** 选择歌曲或其他项目,然后按下键盘上的 Delete 键或退格键。 如果歌曲或其他项目被从 iPod shuffle 中手动移除, 则不会从 iTunes 资料库中删除。

## **若要使用 iTunes 在 iPod shuπe 上创建新的播放列表:**

- 1 在 iTunes 的设备列表中选择 iPod shuffle, 然后点按添加按钮 (+) 或者选取"文件"> "新建播 放列表"。
- **2** 键入该播放列表的名称。
- **3** 在"资料库"列表中点按"音乐"或其他项目,然后将歌曲或其他项目拖到该播放列表中。

如果更改了您的任何 iTunes 播放列表, 请记住在将 iPod shuffle 连接到 iTunes 后, 将更改的播 放列表拖到 iPod shuffle 中。

#### **若要将歌曲添加到 iPod shuπe 上的播放列表或者从中移除歌曲:**

■ 将歌曲拖到 iPod shuffle 上的播放列表中以添加该歌曲。选择播放列表中的歌曲, 按下键盘上的 Delete 键删除歌曲。

#### **若要将 iTunes 设定为自动同步音乐及其他音频内容:**

- 1 在 iTunes 的设备列表中选择 iPod shuffle, 然后点按"摘要"标签。
- **2** 取消选择"手动管理音乐"。
- **3** 点按"应用"。

更新会自动开始。

## <span id="page-19-1"></span><span id="page-19-0"></span>**将更多歌曲载入到 iPod shuπe**

如果 iTunes 资料库包含以更高的位速率格式(如 iTunes Plus、Apple Lossless 或 WAV)编码 的歌曲,您可以设定 iTunes 以在使歌曲与 iPod shuffle 同步时,将歌曲转换为 128 kbps AAC 格式。这不会影响 iTunes 中储存的歌曲的音质或大小。

## **若要将位速率更高的歌曲转换为 AAC 格式:**

- 1 将 iPod shuffle 连接到电脑。
- **2** 在 iTunes 的设备列表中选择 iPod shuπe。
- **3** 点按"摘要"标签。
- **4** 选择"将位速率更高的歌曲转换为 128 kbps AAC"。
- **5** 点按"应用"。

【注】如果您想要使格式不被 iPod shuffle 支持的歌曲与 iPod shuffle 同步, 则必须转换歌曲格 式。有关 iPod shuffle 支持的格式的更多信息,请参阅第 [31](#page-30-0) 页"[如果您不能将歌曲或其他项目同](#page-30-1) 步到 [iPod](#page-30-1) shuπe"。

## <span id="page-21-0"></span>请阅读本章以了解有关使用 iPod shuffle 随时随地听音乐的信息。

从电脑上断开 iPod shuffle 后,您可以将 iPod shuffle 夹在身上,听音乐、有声读物、Podcast 和 iTunes U 内容。VoiceOver 可让您听取正在播放的轨道(歌曲、有声读物章节或 Podcast) 的名称,选取不同的播放列表,或听取电池状态。

## 播放音乐

使用音乐及其他音频内容同步 iPod shuffle 后, 就可以进行欣赏。

【警告】使用 iPod shuffle 前请先阅读第 [34](#page-33-0) 页第 [7](#page-33-0) 章 ["安全和操作](#page-33-0)"中的所有安全说明, 尤其是有关听力损伤的部分。

## **若要欣赏 iPod shuπe 上的歌曲及其他项目:**

- 1 将耳机插入 iPod shuffle 并将耳塞放入耳朵中。
- 2 将 iPod shuffle 上的三路开关从 OFF 位置滑到按顺序播放 (<del>○)</del> 或随机播放 (○<). 开始回放。 若要在不使用 iPod shuffle 时节省电池电量, 请将三路开关滑到 OFF 位置。

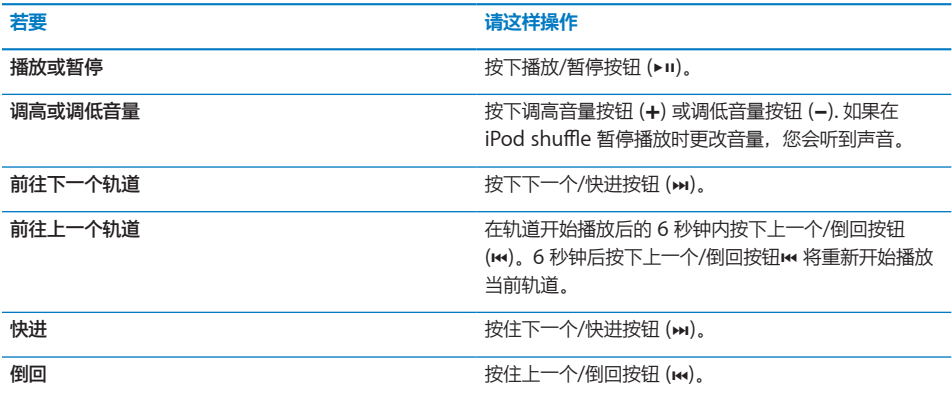

<span id="page-22-0"></span>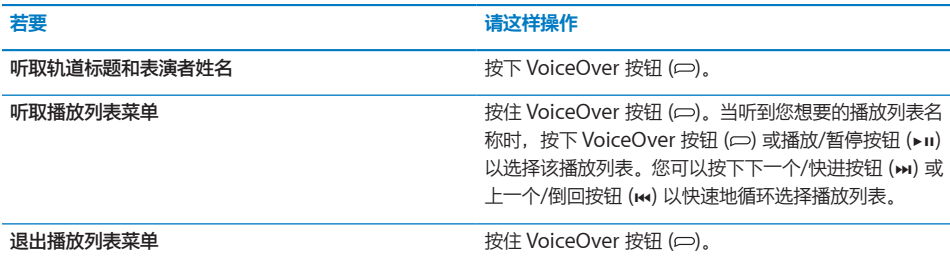

状态指示灯会呈绿色闪亮一次,以响应您所执行的大多数操作(播放、倒回、快进、使用 VoiceOver、更改音量,等等)。如果您暂停 iPod shuffle, 则状态指示灯会稳定地呈绿色闪 亮 30 秒钟。如果达到音量上限或下限,则状态指示灯会呈橙色闪亮三次。第 [10](#page-9-0) 页["检查电池状](#page-9-1) [态](#page-9-1)"中描述了电池状态指示灯。

## **将 iPod shuπe 设定为按顺序播放歌曲或随机播放歌曲**

您可以将 iPod shuπe 设定为随机播放歌曲或按照它们在 iTunes 中的整理顺序播放。打开随机 播放功能后,图书、Podcast 和 Genius 混合曲目不会随机播放;它们会以其在 iTunes 中的顺序 进行播放。

## **若要将 iPod shuπe 设定为按顺序播放歌曲:**

■ 将三路开关滑到按顺序播放 (二)。

在播放完最后一首歌曲后, iPod shuffle 会重新开始播放第一首歌曲。

## **若要将 iPod shuπe 设定为随机播放歌曲:**

■ 将三路开关滑到随机播放 (2<;)。

若要重新随机播放歌曲,请将三路开关从随机播放 (x) 滑到按顺序播放 (二), 然后重新滑到随 机播放。

## <span id="page-22-1"></span>使用 VoiceOver

iPod shuπe 通过朗读轨道标题和表演者姓名,并通报供您从中选取的播放列表,可让您对回放 选项进行更多控制。VoiceOver 还会告诉您电池状态并朗读其他信息。

若要听取这些通报, 请在 iTunes 中启用 VoiceOver, 您可以在首次设置 iPod shuffle 时启用 VoiceOver,也可以稍后启用。VoiceOver 有多种语言可供选择。

您可以在 iTunes 中的"摘要"标签上设定 VoiceOver 选项。以下部分描述如何打开和自定 VoiceOver。

## **若要在设置 iPod shuπe 时启用 VoiceOver:**

- 1 将 iPod shuffle 连接到电脑。
- **2** 按照 iTunes 中的屏幕指示执行操作。默认情况下,"启用 VoiceOver"选项已被选定。
- **3** 点按"继续"。
- **4** 在"摘要"标签中,从"语音反馈"下方的"语言"弹出式菜单中选取您想要使用的语言。

这会设定语音系统信息和播放列表名称以及许多歌曲标题和表演者姓名的语言。

**【注**】若要为特定轨道挑选不同的语言,请在 iTunes 中选择它们,选取"文件">"显示 简介",从"选项"标签上的弹出式菜单中选取一种 VoiceOver 语言,然后点按"好"。

**5** 点按"应用"。

设置完成后, 就会在 iPod shuffle 上启用 VoiceOver.

#### **任何时候若要启用 VoiceOver:**

- 1 将 iPod shuffle 连接到电脑。
- 2 在 iTunes 的设备列表中选择 iPod shuffle, 然后点按"摘要"标签。
- **3** 在"语音反馈"下方选择"启用 VoiceOver"。
- **4** 点按"应用"。
- **5** 从"语音反馈"下方的弹出式菜单中选取您想要使用的语言。
- **6** 点按"应用"。

同步完成后,就会启用 VoiceOver。

## **若要停用 VoiceOver:**

- 1 在 iTunes 的设备列表中选择 iPod shuffle, 然后点按"摘要"标签。
- **2** 在"语音反馈"下方取消选择"启用 VoiceOver"。
- **3** 点按"应用"。

同步完成后,就会停用 VoiceOver。您仍会在 iPod shuffle 上听到一些用英语读出的系统通报, 如电池状态、错误信息以及已编号播放列表的通用菜单。您将不会听到轨道标题和表演者姓名。

## **听取轨道信息**

VoiceOver 可在您使用 iPod shuffle 听音乐时朗读当前轨道标题和表演者姓名。

#### **若要听取当前轨道的信息:**

■ 在回放过程中按下 VoiceOver 按钮 (□)。

您可以听取当前轨道标题和表演者姓名。

您可以使用 VoiceOver 导航到另一个标题。

### **若要使用轨道信息进行导航:**

- 如果 iPod shuffle 正在播放, 请按下 VoiceOver 按钮 ( $\varpi$ ) 以听取当前轨道的信息;按下下一 个/快讲按钮 (m) 以跳到下一个轨道并听取其信息;按下上一个/倒回按钮 (m) 以移到上一个轨 道并听取其信息。
- 如果 iPod shuffle 已暂停,请按下 VoiceOver 按钮 (d) 以听取当前轨道的信息;按下下一 个/快进按钮 (>) 以听取下一个轨道的信息;按下上一个/倒回按钮 (<) 以听取上一个轨道的信 息。按下 VoiceOver 按钮或播放/暂停按钮 (▶Ⅱ) 以播放轨道。

## <span id="page-24-0"></span>**更改播放列表**

启用 VoiceOver 后, 您可以听取播放列表名称, 并选取您已同步到 iPod shuffle 的任何播放 列表。如果有声读物或音频 Podcast 已同步到 iPod shuffle, 则它们的标题也会作为播放列表菜 单的一部分读出。如果在 iTunes 中停用了 VoiceOver, 则播放列表会以数字顺序进行标识 (例如 "播放列表 1,播放列表 2"等),而不是以名称进行标识。

播放列表菜单按此顺序通报项目:

- Â 当前播放列表(如果适用)
- "所有歌曲" (iPod shuffle 上所有歌曲的播放列表)
- 所有播放列表 (包括 Genius 播放列表), 按字母顺序
- Â 所有 Genius 混合曲目,按字母顺序
- 所有 Podcast, 按字母顺序
- 所有 iTunes U 精选,按字母顺序
- Â 所有有声读物,按字母顺序

#### **若要从播放列表菜单中选取项目:**

- 1 按住 VoiceOver 按钮 (e)。您会听到播放列表的名称。
- 2 当听到您想要的播放列表名称时,按下 VoiceOver 按钮 (<del>□</del>) 或播放/暂停按钮 (▶Ⅱ) 以选择该播放 列表。播放列表中的第一项会播放。

在聆听播放列表菜单时,可以按下下一个/快进按钮 (>) 或上一个/倒回按钮 (<<) 以在播放列表菜 单中向前或向后移动。

若要重新开始播放某个播放列表,请按照以上步骤来选择您想要的播放列表。

## **若要退出播放列表菜单:**

■ 按住 VoiceOver 按钮 (□)。

## 将轨道设定为以相同音量播放

歌曲及其他音频的音量可能会不同,取决于轨道的录制或编码方式。您可以将 iTunes 设定为自 动调整轨道的音量, 以便轨道以相同的相对音量播放, 并且您可以将 iPod shuffle 设定为使用该 iTunes 音量设置。默认情况下, "音量平衡"在 iTunes 中是打开的, 但在 iPod shuffle 上是关 闭的。

## **若要将 iTunes 设定为以相同音量播放轨道:**

- **1** 在 iTunes 中,选取"iTunes">"偏好设置"(如果您使用的是 Mac),或者选取"编辑"> "偏好设置"(如果您使用的是 Windows PC)。
- **2** 点按"回放"并选择"音量平衡"。

## **若要将 iPod shuπe 设定为使用 iTunes 音量设置:**

- 1 将 iPod shuffle 连接到电脑。
- **2** 在 iTunes 的设备列表中选择 iPod shuπe。

<span id="page-25-0"></span>**3** 点按"摘要"标签。

**4** 在"选项"部分,选择"启用音量平衡"。

**5** 点按"应用"。

如果尚未在 iTunes 中打开"音量平衡", 则在 iPod shuffle 上设定"音量平衡"就不起任何 作用。

## <span id="page-25-1"></span>设定音量限制

您可以设定 iPod shuffle 的音量限制。您也可以在 iTunes 中设定密码以防止此设置被其他人 更改。

如果您设定 iPod shuffle 的音量限制, 则当您尝试将音量调高到超出该限制时, 状态指示灯会呈 橙色闪亮三次。

## **若要设定 iPod shuπe 的音量限制:**

- 1 将 iPod shuffle 设定为所需的最大音量。
- **2** 将 iPod shuffle 连接到电脑。
- 3 在 iTunes 的设备列表中选择 iPod shuffle, 然后点按"摘要"标签。
- **4** 在"选项"部分,选择"限制最大音量"。
- **5** 将滑块移到所需的最大音量。

初始滑块设置会显示 iPod shuffle 在被连接到电脑时所设定的音量。

**【警告】**如果您使用不同的耳塞或耳机,则音量可能会有所不同。

#### **若要移除音量限制:**

- 1 将 iPod shuffle 连接到电脑。
- 2 在 iTunes 的设备列表中选择 iPod shuffle, 然后点按"摘要"标签。
- **3** 在"选项"部分,取消选择"限制最大音量"。

## <span id="page-27-0"></span>**将文件储存在 iPod shuπ<sup>e</sup> <sup>上</sup> 5**

## 使用 iPod shuffle 来携带数据及音乐。

请阅读本章以了解如何将 iPod shuffle 用作外部磁盘。

## <span id="page-27-1"></span>将 iPod shuffle 用作外部磁盘

您可以将 iPod shuffle 用作外部磁盘来储存数据文件。

若要使用您想要欣赏的音乐及其他音频来同步 iPod shuffle,您必须使用 iTunes。您不能播放使 用 Macintosh Finder 或 Windows "资源管理器" 拷贝到 iPod shuffle 的音频文件。

## **若要将 iPod shuπe 用作外部磁盘:**

- 1 将 iPod shuffle 连接到电脑。
- 2 在 iTunes 的设备列表中选择 iPod shuffle, 然后点按"摘要"标签。
- **3** 在"选项"部分,选择"用作磁盘"。

您不妨向下滚动以查看磁盘设置。

**4** 点按"应用"。

当您将 iPod shuffle 用作外部磁盘时, iPod shuffle 磁盘图标会出现在 Mac 的桌面上, 或者在 Windows PC 的 Windows"资源管理器"中显示为下一个可用的驱动器盘符。

当 iPod shuffle 用作硬盘, 并且连接到电脑时, 状态指示灯会持续呈橙色闪亮。请务必先在 iTunes 中推出 iPod shuffle, 然后再断开其与电脑的连接。

## **在电脑之间拷贝文件**

将 iPod shuffle 用作磁盘时,您可以将文件从一台电脑拷贝到另一台电脑。iPod shuffle 被格式 化为 FAT-32 宗卷, Mac 和 PC 都支持这种格式。这可让您使用 iPod shuffle 在装有不同操作系 统的电脑之间拷贝文件。

## **若要在电脑之间拷贝文件:**

1 将 iPod shuffle 用作磁盘后, 请将它连接到您想要从中拷贝文件的电脑。

【重要事项】如果 iPod shuffle 被设定为自动同步, 当您将 iPod shuffle 连接到其他电脑或用户 帐户时, 将出现一则信息, 询问您是否想要抹掉 iPod shuffle 并与新的 iTunes 资料库同步。如果 您不想抹掉 iPod shuffle 上的内容,请点按"取消"。

- 2 使用电脑的文件系统(在 Mac 上使用 Finder, 在 PC 上使用 Windows"资源管理器"),将文 件拖到 iPod shuffle 中。
- 3 断开 iPod shuffle, 然后将它连接到另一台电脑。 如果您不想抹掉 iPod shuffle 上的内容,请再次点按"取消"。
- 4 将文件从 iPod shuffle 拖到另一台电脑中的某个位置。

## **阻止 iTunes 自动打开**

您可以阻止 iTunes 在您将 iPod shuffle 连接到电脑时自动打开。

## **若要阻止 iTunes 自动打开:**

- 1 将 iPod shuffle 连接到电脑。
- 2 在 iTunes 的设备列表中选择 iPod shuffle, 然后点按"摘要"标签。
- **3** 在"选项"部分,取消选择"连接此 iPod 时打开 iTunes"。
- **4** 点按"应用"。

## <span id="page-29-0"></span>**使用技巧和疑难解答 6**

## 遵循本章中的建议可以快速地解决大多数 iPod shuffle 问题。

## **5 项 R 操作:复位、重试、重新启动、重新安装和恢复**

如果使用 iPod shuffle 时遇到问题, 请记住下面的五个基本建议。请逐一尝试这些步骤直到问 题得到解决。如果下列其中一个建议不奏效,请继续阅读以寻找特定问题的解决方案。

- 将 iPod shuffle复位, 方法是关闭它, 等待 10 秒钟, 然后再次打开。
- 如果您在 iTunes 中看不到 iPod shuffle, 请重试其他 USB 2.0 端口。
- \* 重新启动电脑, 并确定您已安装最新的软件更新。
- Â 使用 Web 上的最新版本来重新安装 iTunes 软件。
- 恢复iPod shuffle。请参阅第 [32](#page-31-0) 页["更新和恢复](#page-31-1) iPod shuffle 软件"。

## **如果状态指示灯一直呈红色亮起,或者您听到错误信息"请使用 iTunes 恢复"。**

将 iPod shuffle 连接到电脑, 并在 iTunes 中恢复它。请参阅第 [32](#page-31-0) 页["更新和恢复](#page-31-1) iPod shuffle [软件](#page-31-1)"。

## **如果 iPod shuπe 无法打开或没有响应**

- 请将 iPod shuffle 连接到电脑上的高功率 USB 2.0 端口。您的 iPod shuffle 电池可能需要重 新充电。
- 关闭 iPod shuffle, 等待 10 秒钟, 然后再次打开。
- 您可能需要恢复 iPod shuffle 软件。请参阅第 [32](#page-31-0) 页"[更新和恢复](#page-31-1) iPod shuffle 软件"。

## **如果 iPod shuπe 没有播放音乐**

- iPod shuffle 上可能没有任何音乐。如果您听到"请使用 iTunes 同步音乐"信息,请将 iPod shuffle 连接到电脑以将音乐同步到其中。
- Â 滑动三路开关以将其关闭,然后再次打开。
- Â 确定耳塞或耳机插头已插到底。
- 确定音量已适当调整。可能已设定了音量限制。请参阅第 [26](#page-25-0) 页["设定音量限制](#page-25-1)"。
- \* iPod shuffle 可能已暂停。尝试按下播放/暂停按钮 (▶Ⅱ)。

## <span id="page-30-0"></span>**如果 iPod shuπe 在连接到电脑后没有响应**

- 请将 iPod shuffle 连接到电脑上的高功率 USB 2.0 端口。您的 iPod shuffle 电池可能需要重 新充电。
- Â 确定您已安装了从 <http://www.itunes.com/cn/download> 下载的最新 iTunes 软件。
- 尝试将 USB 电缆连接到电脑上的其他 USB 2.0 端口。确定 USB 电缆已牢固地连接在 iPod shuffle 和电脑上。确定 USB 接头的方向正确。它只能从一个方向插入。
- iPod shuffle 可能需要复位。关闭 iPod shuffle,等待 10 秒钟,然后再次打开。
- 如果 iPod shuffle 没有出现在 iTunes 或 Finder 中, 电池可能已放完电。给 iPod shuffle 的 电池充电几分钟,以便查看它是否已经恢复正常。
- 确定您的电脑和软件符合要求。请参阅第 [32](#page-31-0) 页["如果您想要仔细检查系统要求](#page-31-2)"。
- Â 尝试重新启动电脑。
- 您可能需要恢复 iPod 软件。请参阅第 [32](#page-31-0) 页["更新和恢复](#page-31-1) iPod shuffle 软件"。
- iPod shuffle 可能需要维修。您可以在维修和支持网站 [www.apple.com.cn/support/](http://www.apple.com.cn/support/ipodshuffle/service) ipodshuffl[e/service](http://www.apple.com.cn/support/ipodshuffle/service) 上安排 iPod shuffle 的维修事宜。

## <span id="page-30-1"></span>**如果您不能将歌曲或其他项目同步到 iPod shuπe**

歌曲的编码格式可能是 iPod shuffle 不支持的格式。iPod shuffle 支持以下音频文件格式。包括 有声读物和 Podcast 的格式:

- AAC (M4A、M4B 和 M4P) (8 到 320 kbps)
- 被保护的 AAC (来自 iTunes Store)
- Apple Lossless (高质量的压缩格式)
- MP3 (8 到 320 kbps)
- MP3 可变位速率 (VBR)
- Audible (格式 2、3 和 4, Audible 增强型音频, AAX 以及 AAX+)
- WAV
- AA (audible.com 语音文字, 格式 2、3 和 4)
- \* AIFF

使用 Apple Lossless 格式编码的歌曲具有接近 CD 音质的声音, 但与使用 AIFF 或 WAV 格式编 码的歌曲相比,前者所占用的空间大约只有后者的一半。同一首歌曲,如果以 AAC 或 MP3 格式 编码,则占用的空间将更少。当使用 iTunes 从 CD 上导入音乐时,默认情况下音乐会被转换为 AAC 格式。

您可以让 iPod shuffle 在以更高位速率编码的文件与 iPod shuffle 同步时自动将文件转换为 128 kbps AAC 文件。请参阅第 [20](#page-19-0) 页["将更多歌曲载入到](#page-19-1) iPod shuffle"。

使用 Windows 版的 iTunes, 您可以将未被保护的 WMA 文件转换为 AAC 或 MP3 格式。如果 您的精选中的音乐是使用 WMA 格式进行编码的,则以上功能非常有用。

iPod shuffle 不支持 WMA、MPEG Layer 1、MPEG Layer 2 音频文件或 audible.com 格式 1。

<span id="page-31-0"></span>如果 iTunes 中的某首歌曲不被 iPod shuffle 支持, 您可以将它转换为 iPod shuffle 支持的 格式。有关更多信息,请打开 iTunes 并选取"帮助">"iTunes 帮助"。

## <span id="page-31-2"></span>**如果您想要仔细检查系统要求**

若要使用 iPod shuffle, 您必须具有:

- Â 以下电脑配置之一:
	- 配备 USB 2.0 端口的 Macintosh
	- 配备 USB 2.0 端口或 USB 2.0 卡的 Windows PC
- 以下操作系统之一:Mac OS X v10.5.8 或更高版本、Windows Vista 或者 Windows XP Home 或 Professional (Service Pack 3 或更高版本)
- Â 互联网接入(建议使用宽带连接)
- iTunes 10 或更高版本 (可从 [www.itunes.com/cn/download](http://www.itunes.com/cn/download) 下载)

如果您的 Windows PC 未配备高功率 USB 2.0 端口,您可以购买并安装 USB 2.0 卡。

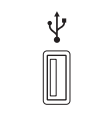

高功率 USB 2.0 端口

#### **如果您想要配合 Mac 和 Windows PC 使用 iPod shuπe**

如果 iPod shuffle 被设定为手动管理音乐, 您可以将多个 iTunes 资料库的内容添加到其中, 无 论电脑使用哪一种操作系统。如果 iPod shuffle 被设定为自动同步, 当您将 iPod shuffle 连接到 其他电脑或用户帐户时,将出现一则信息,询问您是否想要抹掉 iPod shuffle 并与新 iTunes 资 料库同步。如果您想要保持 iPod shuffle 的内容不变,请点按"取消"。

您可以将 iPod shuπe 用作 Macintosh 电脑和 PC 的外部磁盘,这样您就可以将文件从一个操作 系统拷贝到另一个操作系统。请参阅第 [28](#page-27-0) 页第 [5](#page-27-0) 章"[将文件储存在](#page-27-0) iPod shuffle 上"。

## <span id="page-31-1"></span>更新和恢复 iPod shuffle 软件

您可以使用 iTunes 来更新或恢复 iPod shuffle 软件。建议您更新 iPod shuffle, 以使用最新的 软件。您还可以恢复软件, 这会将 iPod shuffle 恢复为原始状态。

- 如果您进行更新,则将更新软件,但不会影响您的设置、歌曲及其他数据。
- 如果您进行恢复,则将抹掉 iPod shuffle 上的所有数据,包括歌曲及其他任何数据。 iPod shuffle 的所有设置都会恢复为原始状态。

## **若要更新或恢复 iPod shuπe:**

- **1** 确定您的电脑已接入互联网,并且安装了从 [www.itunes.com/cn/download](http://www.itunes.com/cn/download) 下载的最新版本的 iTunes。
- 2 将 iPod shuffle 连接到电脑。

3 在 iTunes 的设备列表中选择 iPod shuffle, 然后点按"摘要"标签。

"版本"部分会告诉您 iPod shuffle 是已安装了最新版本的软件,还是需要更高版本的软件。

- **4** 请执行以下一项操作:
	- Â 若要安装最新版本的软件,请点按"更新"。
	- 若要将 iPod shuffle 恢复为原始设置,请点按"恢复"。执行恢复操作会抹掉 iPod shuffle 中 的所有数据。请按照屏幕指示来完成恢复过程。

# <span id="page-33-0"></span>**安全和操作** <mark>7</mark>

## 本章包含 iPod shuffle 的重要安全和操作信息。

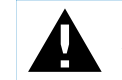

<span id="page-33-1"></span>使用 iPod shuffle 之前, 请先阅读下面的所有安全信息和操作说明, 以避免受到伤害。

请将本 iPod shuπe 使用手册放在容易取到的地方,供将来参考。

## 重要安全信息

**【警告】**不遵守这些安全说明可能会导致火灾、电击、其他伤害或损坏。

正确操作 切勿使 iPod shuffle 摔落、弯曲、变形;切勿将其拆卸、拆开、挤压、刺破、毁掉、 使用微波炉烘烤、焚烧;切勿给其涂抹油漆或将外来物体插入其内。

**有水和潮湿的地方** 切勿在雨中、洗脸池附近或其他潮湿的地方使用 iPod shuπe。小心不要 将食物或液体泼洒在 iPod shuffle 上。一旦 iPod shuffle 进水, 请先拔掉所有电缆, 关闭 iPod shuffle (将三路开关滑到 OFF 位置), 然后再进行清洁, 待它彻底晾干后再重新打开。 切勿尝试用外部热源(如微波炉或吹风机)烘干 iPod shuffle。

**iPod shuπe 维修** 切勿尝试自行维修或改装 iPod shuπe。如果 iPod shuπe 已经浸水、 被刺穿或遭到剧烈摔落,则在将其送到 Apple 授权服务商之前,请不要使用它。iPod shuπe 不包含任何可由用户自行维修的部件。拆卸 iPod shuffle (包括取下后盖) 可能导致损坏, 此类损坏不在保修范围内。有关维修信息,请从 iTunes"帮助"菜单中选取"iPod 帮助", 或者访问 [www.apple.com.cn/support/ipod/service](http://www.apple.com.cn/support/ipod/service)。iPod shuffle 中的可充电电池只能 由 Apple 授权服务商进行更换。有关电池的更多信息,请访问 [www.apple.com.cn/support/](http://www.apple.com.cn/support/ipod/service/battery) [ipod/service/battery](http://www.apple.com.cn/support/ipod/service/battery)。

**Apple USB Power Adapter 适配器** 如果使用 Apple USB Power Adapter 适配器(在 [www.apple.com.cn/store](http://www.apple.com.cn/store) 上单独销售) 给 iPod shuffle 充电, 请先确定电源适配器已完全装配 好,再将其插入电源插座。然后将 Apple USB Power Adapter 适配器牢固地插入电源插座。双 手弄湿时请勿插拔 Apple USB Power Adapter 适配器。请勿使用 Apple USB Power Adapter 适配器之外的任何电源适配器给 iPod shuffle 充电。

正常使用情况下,Apple USB Power Adapter 适配器可能会发热。请确保 Apple USB Power Adapter 适配器周围的环境始终保持通风,并谨慎操作。

如果出现以下任何一种情况,请拔下 Apple USB Power Adapter 适配器:

- Â 电源线或插头已磨损或损坏。
- Â 适配器暴露在雨水、液体中或过分潮湿。
- Â 适配器外壳已损坏。
- Â 您觉得适配器需要维修。
- Â 您想要清洁适配器。

**听力损伤** 使用耳塞或耳机时如果音量很高,可能会造成听力的永久性损伤。请将音量调到安全 水平。听一段时间音乐后,您会习惯高一些的音量,虽然可能听起来很正常,但会损害您的听力。 如果您感觉到耳鸣或者听到的声音模糊不清,请摘下耳塞(或耳机)并检查一下您的听力。音量越 大,听力就会越快受到影响。听力专家建议您采用下列方法来保护听力:

- Â 限制在高音量下使用耳塞或耳机的时间。
- Â 避免通过调高音量来隔离嘈杂的周围环境。
- Â 如果您无法听到旁人的说话声,请将音量调低。

有关如何在 iPod shuffle 上设定音量限制的信息, 请参阅第 [26](#page-25-0) 页["设定音量限制](#page-25-1)"。

**耳机安全** 建议您在驾驶机动车或骑自行车时不要使用耳机(即使是一只耳朵中塞有耳机),而且 这样做在某些地区是违法的。请查询并遵守驾车或骑车所在地区有关使用耳机或诸如 iPod shuπe 之类的设备的适用法律和法规。请集中注意力小心驾驶。如果在驾驶任何类型的机动车或从事其他 任何需要集中全部注意力的活动时,您发现 iPod shuffle 会分散您的注意力,请停止使用。

## <span id="page-35-0"></span>重要操作信息

【注意】不遵循这些操作说明可能会导致 iPod shuffle 或其他财物受损。

**携带 iPod shuπe** iPod shuπe 包含敏感部件。切勿使 iPod shuπe 摔落、弯曲或受到挤压。 **接头和端口** 切勿强行将插头推入端口中。请检查端口是否堵塞。如果接头不能轻易地插入端口 中,则说明它们可能不匹配。请确定接头与端口匹配,并且接头和端口的方向相对应。

**使 iPod shuπe 保持在可承受的温度范围内** 请始终在温度介于 0º 和 35º C(32º 和 95º F)之 间的地方使用 iPod shuffle。在低温状况下, iPod shuffle 的播放时间可能会暂时缩短。 请将 iPod shuffle 始终存放在温度介于 -20° 和 45° C (-4° 和 113° F) 之间的地方。请勿将 iPod shuffle 留在车内, 因为停放的车辆内的温度可能超出此范围。

使用 iPod shuffle 或给电池充电时, iPod shuffle 发热属于正常现象。iPod shuffle 的外壳起散 热的作用,将设备内部的热量传到外面较冷的空气。

**保持 iPod shuπe 外部清洁** 若要清洁 iPod shuπe,请先拔掉所有电缆,关闭它(将三路开关 滑到 OFF 位置), 然后使用柔软、微湿、不起绒的擦拭布进行擦拭。避免开口处受潮。请勿使用 窗户清洁剂、家用清洁剂、气雾喷剂、溶剂、酒精、氨水或研磨剂来清洁 iPod shuffle。

**正确地处理 iPod shuπe** 有关如何正确处理 iPod shuπe 的信息,包括其他重要的管制规定信 息,请参阅第 [39](#page-38-0) 页["处理和回收信息"](#page-38-1)。

**符合信息** 有关 iPod shuffle 的符合信息, 请参阅第 [38](#page-37-0) 页 "Regulatory Compliance Information"。

# <span id="page-36-0"></span>**了解更多信息、服务及支持 8**

## 有关使用 iPod shuffle 的更多信息,您可在屏幕帮助中以及在 Web 上找到。

下表描述从何处获得与 iPod 相关的软件和服务信息。

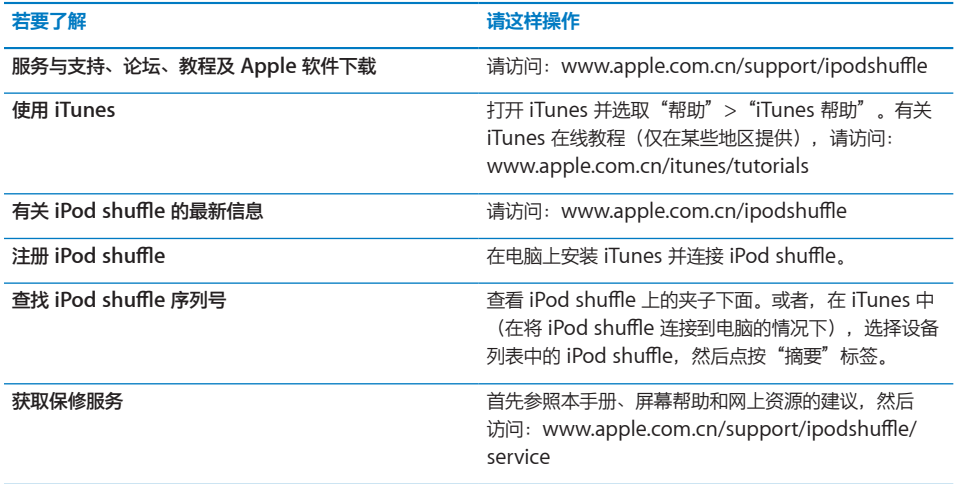

## <span id="page-37-0"></span>**Regulatory Compliance Information**

#### **FCC Compliance Statement**

This device complies with part 15 of the FCC rules. Operation is subject to the following two conditions: (1) This device may not cause harmful interference, and (2) this device must accept any interference received, including interference that may cause undesired operation. See instructions if interference to radio or television reception is suspected.

#### **Radio and TV Interference**

This computer equipment generates, uses, and can radiate radio-frequency energy. If it is not installed and used properly—that is, in strict accordance with Apple's instructions—it may cause interference with radio and television reception.

This equipment has been tested and found to comply with the limits for a Class B digital device in accordance with the specifications in Part 15 of FCC rules. These specifications are designed to provide reasonable protection against such interference in a residential installation. However, there is no guarantee that interference will not occur in a particular installation.

You can determine whether your computer system is causing interference by turning it off. If the interference stops, it was probably caused by the computer or one of the peripheral devices.

If your computer system does cause interference to radio or television reception, try to correct the interference by using one or more of the following measures:

- Turn the television or radio antenna until the interference stops.
- Move the computer to one side or the other of the television or radio.
- Move the computer farther away from the television or radio.
- Plug the computer into an outlet that is on a different circuit from the television or radio. (That is, make certain the computer and the television or radio are on circuits controlled by different circuit breakers or fuses.)

If necessary, consult an Apple-authorized service provider or Apple. See the service and support information that came with your Apple product. Or, consult an experienced radio/television technician for additional suggestions.

*Important:* Changes or modifications to this product not authorized by Apple Inc. could void the EMC compliance and negate your authority to operate the product.

This product was tested for EMC compliance under conditions that included the use of Apple peripheral devices and Apple shielded cables and connectors between system components.

It is important that you use Apple peripheral devices and shielded cables and connectors between system components to reduce the possibility of causing interference to radios, television sets, and other electronic devices. You can obtain Apple peripheral devices and the proper shielded cables and connectors through an Apple Authorized Reseller. For non-Apple peripheral devices, contact the manufacturer or dealer for assistance.

Responsible party (contact for FCC matters only): Apple Inc. Corporate Compliance 1 Infinite Loop, MS 26-A Cupertino, CA 95014

#### **Industry Canada Statement**

This Class B device meets all requirements of the Canadian interference-causing equipment regulations.

Cet appareil numérique de la classe B respecte toutes les exigences du Règlement sur le matériel brouilleur du Canada.

## **VCCI Class B Statement**

情報処理装置等電波障害自主規制について

この装置は、情報処理装置等電波障害自主規制協議 会 (VCCI) の基準に基づくクラス B情報技術装置で す。この装置は家庭環境で使用されることを目的と っ。この表面は家庭の装置、アルビルることを占用さ<br>していますが、この装置がラジオやテレビジョン受<br>信機に近接して使用されると、受信障害を引き起こ すことがあります。

取扱説明書に従って正しい取扱をしてください。

#### **Korea Class B Statement**

B급 기기(가정용 방송통신기기) 이 기기는 가정용(B급)으로 전자파적합등록을 한 기기로서 주로 가정에서 사용하는 것을 목적으로 하며, 모든 지역에서 사용할 수 있습니다.

#### **Russia**

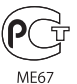

#### **European Community**

Complies with European Directives 2006/95/EEC and 89/336/EEC.

 $\epsilon$ 

中国

<span id="page-38-0"></span>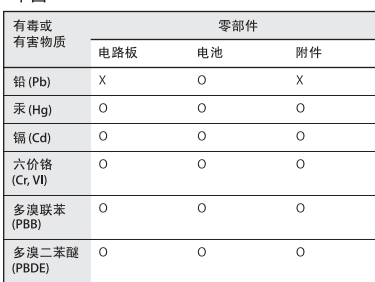

O: 表示该有毒有害物质在该部件所有均质材料中的含量均在<br>SJ/T 11363-2006 规定的限量要求以下。

X: 表示该有毒有害物质至少在该部件的某一均质材料中的含 量超出 SJ/T 11363-2006 规定的限量要求。

根据中国电子行业标准 SJ/T11364-2006 和相关的中国 政府法规, 本产品及其某些内部或外部组件上可能带 有环保使用期限标识。取决于组件和组件制造商,产 品及其组件上的使用期限标识可能有所不同。组件上 的使用期限标识优先于产品上任何与之相冲突的或 不同的环保使用期限标识。

## ⋔

#### <span id="page-38-1"></span>**处理和回收信息**

您必须根据当地的法律和法规正确处理 iPod。由于本产品 含有电池,它必须与家庭垃圾分开处理。当 iPod 的使用寿 命到了尽头时,请联系 Apple 或当地管理部门以了解回收 方式。

有关 Apple 的回收计划的信息,请访问: [www.apple.com.cn/recycling](http://www.apple.com.cn/recycling)

#### **电池更换和处理信息**

iPod shuffle 中的可充电电池只能由授权服务商更换。 有关电池更换服务,请访问:

[www.apple.com.cn/batteries/replacements.html](http://www.apple.com.cn/batteries/replacements.html)

iPod shuffle 含有电池。请根据当地的环保法规来处理 iPod shuffle。

*Deutschland:* Dieses Gerät enthält Batterien. Bitte nicht in den Hausmüll werfen. Entsorgen Sie dieses Gerätes am Ende seines Lebenszyklus entsprechend der maßgeblichen gesetzlichen Regelungen.

*Nederlands:* Gebruikte batterijen kunnen worden ingeleverd bij de chemokar of in een speciale batterijcontainer voor klein chemisch afval (kca) worden gedeponeerd.

*Taiwan:*

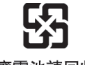

廢電池請回收

*Türkiye:* EEE yönetmeliğine (Elektrikli ve Elektronik Eşyalarda Bazı Zararlı Maddelerin Kullanımının Sınırlandırılmasına Dair Yönetmelik) uygundur.

#### *European Union—Disposal Information:*

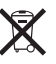

This symbol means that according to local laws and regulations your product should be disposed of separately from household waste. When this product reaches its end of life, take it to a collection point designated by local authorities. Some collection points accept products for free. The separate collection and recycling of your product at the time of disposal will help conserve natural resources and ensure that it is recycled in a manner that protects human health and the environment.

*Union Européenne—informations sur l'élimination* Le symbole ci-dessus signifie que vous devez vous débarasser de votre produit sans le mélanger avec les ordures ménagères, selon les normes et la législation de votre pays. Lorsque ce produit n'est plus utilisable, portez-le dans un centre de traitement des déchets agréé par les autorités locales. Certains centres acceptent les produits gratuitement. Le traitement et le recyclage séparé de votre produit lors de son élimination aideront à préserver les ressources naturelles et à protéger l'environnement et la santé des êtres humains.

*Europäische Union—Informationen zur Entsorgung*

Das Symbol oben bedeutet, dass dieses Produkt entsprechend den geltenden gesetzlichen Vorschriften und getrennt vom Hausmüll entsorgt werden muss. Geben Sie dieses Produkt zur Entsorgung bei einer offiziellen Sammelstelle ab. Bei einigen Sammelstellen können Produkte zur Entsorgung unentgeltlich abgegeben werden. Durch das separate Sammeln und Recycling werden die natürlichen Ressourcen geschont und es ist sichergestellt, dass beim Recycling des Produkts alle Bestimmungen zum Schutz von Gesundheit und Umwelt beachtet werden.

*Unione Europea—informazioni per l'eliminazione* Questo simbolo significa che, in base alle leggi e alle norme locali, il prodotto dovrebbe essere eliminato separatamente dai rifiuti casalinghi. Quando il prodotto diventa inutilizzabile, portarlo nel punto di raccolta stabilito dalle autorità locali. Alcuni punti di raccolta accettano i prodotti gratuitamente. La raccolta separata e il riciclaggio del prodotto al momento dell'eliminazione aiutano a conservare le risorse naturali e assicurano che venga riciclato in maniera tale da salvaguardare la salute umana e l'ambiente.

*Europeiska unionen—uttjänta produkter* Symbolen ovan betyder att produkten enligt lokala lagar och bestämmelser inte får kastas tillsammans med

hushållsavfallet. När produkten har tjänat ut måste den tas till en återvinningsstation som utsetts av lokala myndigheter. Vissa återvinningsstationer tar kostnadsfritt hand om uttjänta produkter. Genom att låta den uttjänta produkten tas om hand för återvinning hjälper du till att spara naturresurser och skydda hälsa och miljö.

*Brasil—Informações sobre descarte e reciclagem*

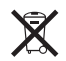

O símbolo indica que este produto e/ou sua bateria não devem ser descartadas no lixo doméstico. Quando decidir descartar este produto e/ou sua bateria, faça-o de acordo com as leis e diretrizes ambientais locais. Para informações sobre o programa de reciclagem da Apple, pontos de coleta e telefone de informações, visite [www.apple.com/](http://www.apple.com/br/environment) [br/environment.](http://www.apple.com/br/environment)

#### **Apple 和环境**

Apple 公司已意识到有责任将业务运作和产品对环境造成 的影响降到最小。

有关更多信息,请访问: [www.apple.com.cn/environment](http://www.apple.com.cn/environment) © 2010 Apple Inc. 保留一切权利。Apple、苹果、Apple 标志、iPod、iTunes、Mac、Macintosh 和 Mac OS 是 Apple Inc. 在美国及其他国家和地区注册的商标。Finder 和 Shuffle 是 Apple Inc. 的商标。Apple Store 和 iTunes Store 是 Apple Inc. 在美国及其他国家和地区注册的服务 标记。这里提及的其他公司和产品名称可能是其相应公司 的商标。

提及的第三方产品仅作参考,并不代表 Apple 之认可或 推荐。Apple 对这些产品的性能或使用概不负责。所有协 定、协议或保证(如果有的话)直接发生在厂商和潜在用 户之间。

我们已尽力确保本手册上的信息准确。Apple 对印刷或文 字错误概不负责。

CH019-1885/2010-09